## **Raspberry Pi la mémoire de stockage**

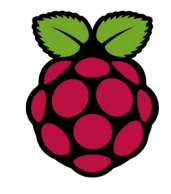

Il existe deux types de mémoire :

la mémoire vive ou RAM, nécessaire à l'exécution des programmes (la capacité dépend du modèle) ;

```
256 Mo (modèle A , A+ et B rev1)
512 Mo (modèle B rev 2 et B+)
1 Go (modèle Pi 2 et Pi 3)
```
l'espace disque, pour la mémoire de stockage des programmes et des fichiers

*1 Mémoire vive disponible*

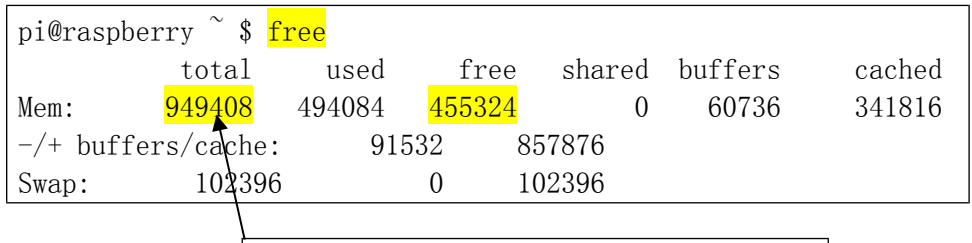

Mémoire totale 949408 kB (modèle pi2)

*2 la mémoire de stockage*

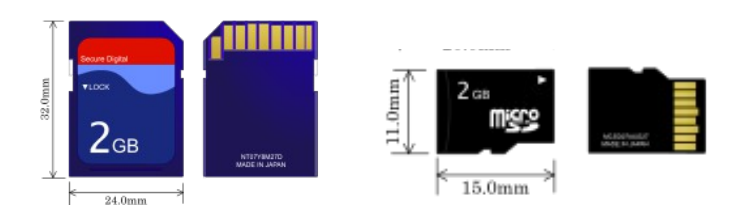

la mémoire de stockage dépend du modèle c'est une carte SD ou une micro SD sur le modèle PI 2 de la classe 10

**df** (abréviation de *d*isk *f*ree) est une commande [UNIX](https://fr.wikipedia.org/wiki/UNIX) utilisée pour afficher la valeur d'espace disque disponible des systèmes de fichier dont l'utilisateur possède l'accès en lecture.

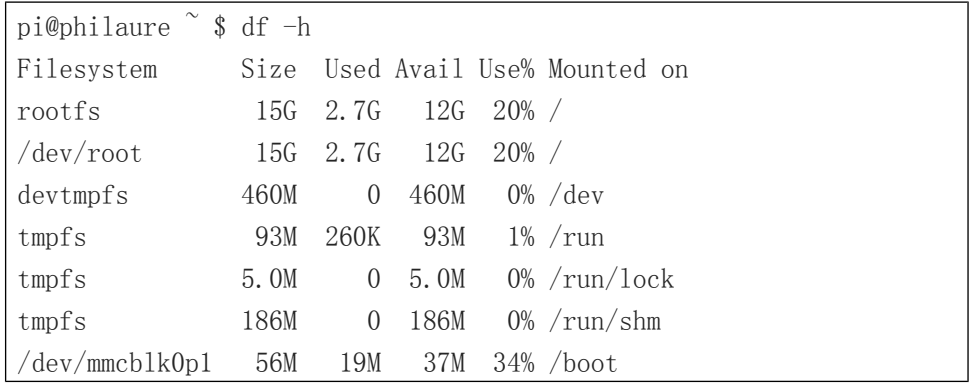

Les colonnes sont respectivement

- le système de fichiers,
- sa taille,
- la place utilisée,
- la place libre,
- la proportion d'espace utilisé,
- le point de montage.

## *3 Sauvegarder la carte SD*

Un plantage ou une mauvaise manipulation peu rapidement subvenir. Pour créer une sauvegarde de notre carte SD, faire une image de celle-ci depuis **Win32DiskImager**. Téléchargeable à l'adresse

<http://sourceforge.net/projects/win32diskimager/files/latest/download>

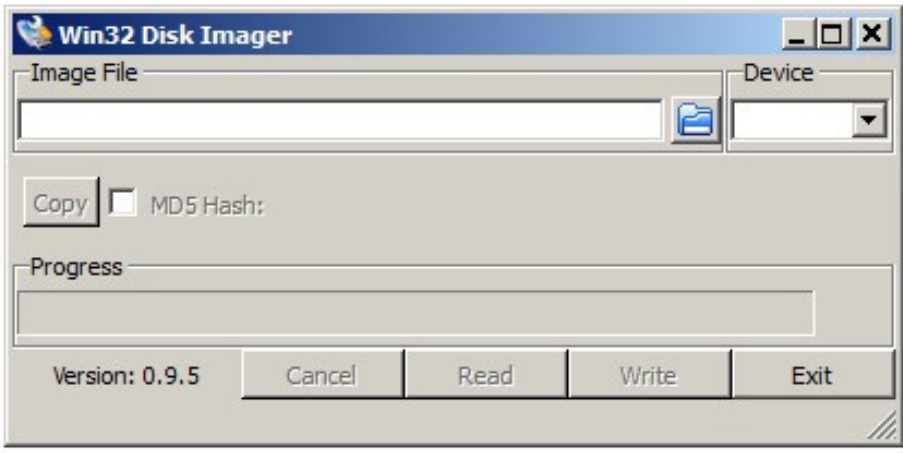

Donner un nom à l'image par exemple **image01.img** et pour terminer cliquer sur **Read**.

Si vous souhaitez par la suite, restaurer la carte SD de votre Raspberry-Pi, il vous suffit de sélectionner l'image et de cliquer sur **Write** pour appliquer l'image sauvegardé.